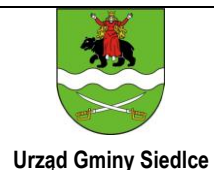

## **KARTA INFORMACYJNA**

#### **URZĄD GMINY SIEDLCE** UL. ASŁANOWICZA 10; 08-110 SIEDLCE

# **WYKREŚLENIE WPISU W CENTRALNEJ EWIDENCJI I INFORMACJI O DZIAŁALNOŚCI GOSPODARCZEJ**

#### **Podstawa prawna:**

Rozdział 3 ustawy z dnia 2 lipca 2004r. o swobodzie działalności gospodarczej (T.j. Dz. U. z 2015r, poz. 584 z późniejszymi zmianami)

#### **Wymagane dokumenty:**

Przedsiębiorca jest zobowiązany zgłosić organowi ewidencyjnemu fakt zaprzestania prowadzenia działalności gospodarczej w terminie 7 dni od dnia trwałego zaprzestania wykonywania działalności gospodarczej.

Przedsiębiorca składa wniosek o wykreślenie wpisu z CEIDG na formularzu CEIDG. Druki wniosku CEIDG-1 są również dostępne na stronie internetowej Ministerstwa Gospodarki (www.mg.gov.pl), CEIDG (www.ceidg.gov.pl) oraz można je otrzymać w wydziałach właściwych do spraw działalności gospodarczej we wszystkich urzędach gmin.

#### **Sposób załatwienia sprawy:**

- 1. Wypełnij i złóż wniosek,
- 2. Pracownik urzędu potwierdzi za pokwitowaniem przyjęcie wniosku i przekształci go w formę dokumentu elektronicznego,
- 3. System CEIDG przekaże wniosek CEIDG-1 do właściwego Urzędu Skarbowego, oddziału ZUS/KRUS oraz do GUS,
- 4. Wejdź na stronę www.ceidg.gov.pl, tam znajdziesz swój wpis.

#### **Opłaty:**

Wnioski o wznowienie wpisu w CEIDG są wolne od opłat.

#### **Przewidywany termin załatwienia sprawy:**

Nie później niż następnego dnia roboczego od dnia otrzymania wniosku.

## **Odpowiedzialność za załatwienie sprawy:**

Wydział Organizacyjno – Administracyjny

Nr pokoju: 14 – I piętro

Nr tel./fax: tel. (25) 63 277 31, w. 23, fax. (25) 63 236 30

Godziny pracy: poniedziałek-piątek: 8.00 -16.00. czwartek: 8.00-18.00

#### **Tryb odwoławczy:**

Organem ewidencyjnym jest Minister właściwy do spraw gospodarki.

Czynność organu gminy związana z przyjęciem wniosku, przekształceniem go w formę dokumentu

elektronicznego i przesłaniem do CEIDG jest czynnością materialno-techniczną, od której nie przysługuje odwołanie.

## **Uwagi:**

Wniosek o wykreślenie działalności gospodarczej wpisanej do CEIDG można złożyć w następujący sposób:

Dla osób dysponujących bezpiecznym podpisem elektronicznym lub profilem zaufanym ePUAP bezpośrednio, elektronicznie do CEIDG, przy wykorzystaniu zamieszczonego w CEIDG kreatora lub aktywnego formularza. Dla osób nie posiadających bezpiecznego podpisu elektronicznego lub profilu zaufanego ePUAP:

 elektronicznie do CEIDG – w ciągu 7 dni należy zgłosić się do dowolnego urzędu gminy w Polsce w celu podpisania wcześniej wysłanego wniosku (Uwaga: czas realizacji wniosku rozpoczyna się w momencie jego podpisania). Należy mieć przy sobie dokument tożsamości w celu uwierzytelnienia wnioskodawcy.

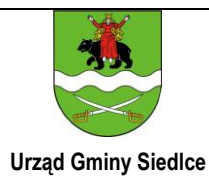

## **URZĄD GMINY SIEDLCE** UL. ASŁANOWICZA 10; 08-110 SIEDLCE

- w formie papierowej, osobiście lub przez pełnomocnika w dowolnym urzędzie gminy w Polsce. Należy mieć przy sobie dokument tożsamości w celu uwierzytelnienia wnioskodawcy.
- listem poleconym przesłanym do dowolnego urzędu gminy w Polsce (w przypadku przesłania wniosku listem poleconym powinien być on opatrzony własnoręcznym podpisem wnioskodawcy potwierdzonym przez notariusza).